# **PubMed Overview**

When searching for a certain term, we'll get all the articles that contain any of the words searched, we mean that if we search for 'traumatic brain injury', we'll be getting results for articles that contain 'traumatic', 'brain' and/or 'injury' even if they did not occur in the same article.

#### Sorting

We can sort the results we get by 'best match' to get the most accurate results regarding the words in the search bar. In other words, all the articles that get shown will contain 'traumatic brain injury'.

We can also sort the articles based on 'most recent' publications and 'publication date'.

| DISPLAY OPTIONS |                |          |                |  |  |  |
|-----------------|----------------|----------|----------------|--|--|--|
| Format          | Summary        | Abstract |                |  |  |  |
|                 |                |          |                |  |  |  |
| Sort by         | Most recent    | ÷        | ↑ <del>_</del> |  |  |  |
|                 | Best match     |          |                |  |  |  |
| Per page        | Most recent    |          |                |  |  |  |
|                 | Publication da | ate      |                |  |  |  |

| Format       | Summary  |      | Abstract |            |
|--------------|----------|------|----------|------------|
| ſ            |          |      |          |            |
| Sort by      | Most red | cent | \$       | ↑ <u>−</u> |
| Per page     | 10 🖨     | ]    |          |            |
| since then,  | 10<br>20 |      | ases has | 5          |
| en more th   | 50       | ases | of       |            |
| ore than 350 | 100      |      |          |            |
|              | 200      |      |          |            |

#### Articles per page

This can be changed by selecting the number next to 'per page' and choosing from the multiple choice menu that appears. Options are 10, 20, 50, 100 and 200 articles per page.

By default the number of articles shown per page is 20.

#### Format

If we select 'summary' we get the title of the article, the authors' names, publication date of the article, name of the journal the article has been published in, volume, issue and page

Traumatic Brain Injury Advances. Stein DM, Feather CB, Napolitano LM. Crit Care Clin. 2017 Jan;33(1):1-13. doi: 10.1016/j.ccc.2016.08.008. Review. PMID: 27894490 Similar articles

numbers of the article. We also get the PMID (PubMed ID) and DOI. Volume, issue and/or page numbers may not be available if the journal is free

(like in the image below).

If, on the other hand, we chose abstract, we get the title, authors' names, the abstract of the article, PMID, DOI and publication type.

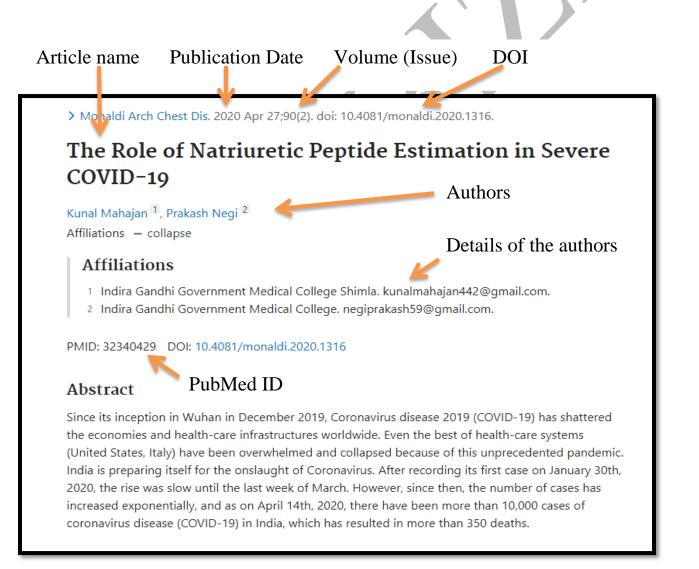

#### Text availability

Some articles are available as abstracts only while others are present as full text. Some of those full texts are available for free. \*By full text we mean that the entire article is present and not just its abstract (which is quite common for recently published articles).

| TEXT | AVAILABILITY   |
|------|----------------|
|      | Abstract       |
|      | Free full text |
|      | Full text      |
|      |                |

# **Types of articles**

Review  $\rightarrow$  Summary (revision) of all the information currently published on a specific topic. No new results are presented in these articles.

Research  $\rightarrow$  Authors present enew data and these types of articles have two major parts, the materials and methods as well as results (which are not found in review articles).

Clinical trials  $\rightarrow$  Researches done to evaluate the effectivity of a drug or a diet is safe and effective in people.

## **Publication date**

We can narrow down our search into articles that have been published in the last 1 year, 5 years or 10 years if we select any of the boxes present. If there is no specific publication date that we'd like to search for, this should remain unchecked.

| PUBLICATION DATE |
|------------------|
| 🔵 1 year         |
| 5 years          |
| 10 years         |
|                  |

#### **Species**

We can select for research articles that entailed experiments performed on humans or animals by clicking on 'additional filters' present in the bottom left of the screen (on desktop) and then selecting 'species'.

|              |               | × |
|--------------|---------------|---|
| ARTICLE TYPE | Humans        |   |
| SPECIES      | Other Animals |   |
| LANGUAGE     |               |   |
| SEX          |               |   |
| SUBJECT      |               |   |
| JOURNAL      |               |   |
| AGE          |               |   |
|              | Cancel Show   |   |
|              |               |   |

# Overview of the user interface when we search for a topic

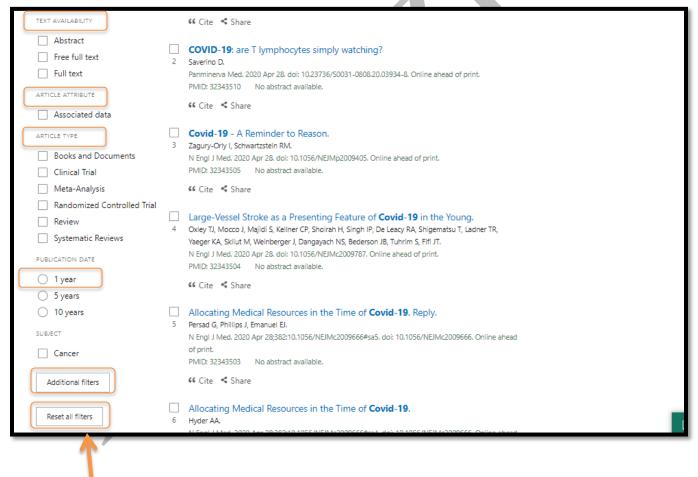

Allows us to reset all the filters previously selected

4

#### **Miscellaneous notes**

- Difference between 'Free article' and 'Free PMC (PubMed Central) Article' is that free articles are those that have been made free by the journal themselves, whereas free PMC articles are paid articles that have been made free FOR the PubMed Central database.
- We can combine the selection of different criteria to fit our goals
- When searching for the articles of a specific author, make sure to use their full name to avoid getting people with same surname but different first names
- Every PMC article has its own PMCID (much like every article on PubMed has its own PMID)
- First authors (role is writing and researching primarily) and last authors (coordinating and supervising) are the most important contributors to articles
- There can be more than one first author (referred to as co-first authors) and more than one last authors (referred to as co-last authors or co-senior authors)
- Corresponding authors are those that have their E-mails present among the author information.
  Their main job is to communicate with anyone interested in the article and they are the contact person for any back-and-forth conversation with the journal

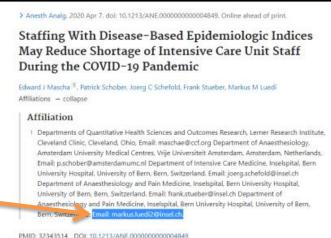